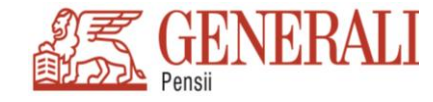

# **LA FONDUL DE PENSII ADMINISTRAT PRIVAT ARIPI (Pensia obligatorie – Pilon II) SI/SAU LA FONDUL DE PENSII FACULTATIVE STABIL (Pensia facultativa – Pilon III)**

Acest ghid are menirea de a va ajuta in procesul de inregistrare si utilizare a contului dvs. personal in calitate de participant atat la **Fondul de Pensii Administrat Privat ARIPI** (F.P.A.P. ARIPI), cat si/sau la **Fondul de Pensii Facultative STABIL** (F.P.F. STABIL) administrate de Generali Societate de Administrare a Fondurilor de Pensii Private S.A. (Generali S.A.F.P.P. S.A.).

Scopul nostru este ca dvs. sa puteti vizualiza in orice moment detaliile contului personal de pensii private, contributiile aferente fiecarei luni precum si cuantumul acestora.

La F.P.A.P. ARIPI este necesar sa tineti cont de faptul ca exista un decalaj de doua luni intre plata contributiilor platite de catre angajator la Casa Nationala de Pensii Publice si virarea acestora in contul dvs. administrat de societatea noastra (spre exemplu, contributia din ianuarie este aferenta lunii noiembrie). De asemenea, PRIMA PLATA A CONTRIBUTIILOR la pensia privata obligatorie (F.P.A.P. ARIPI) s-a inregistrat in luna mai 2008 si este aferenta lunii martie 2008.

Conditiile indispensabile pentru a putea parcurge aceasta inregistrare sunt:

- 1. Sa fiti participant al F.P.A.P. ARIPI (Pensia obligatorie Pilon II) si/sau al F.P.F. STABIL (Pensia facultativa Pilon III)
- 2. Sa aveti o conexiune la Internet prin care sa puteti accesa, de la adresa site-ului nostru, https://www[.generali.ro](https://pensii.generali.ro/) , sectiunea *Contul meu la Generali*

*Pensii* sau, direct, accesati [https://pensiamea.generali.ro](https://pensiamea.generali.ro/)

- 3. Sa aveti o adresa personala valida de e-mail;
- 4. Sa aveti un numar de mobil personal.

**Pentru a va crea contul mergeti la sectiunea INROLARE. Dupa completarea datelor si inregistrarea solicitarii dvs. veti primi prin sms parola cu care sa va accesati contul. Accesarea contului dvs. se face din sectiunea AUTENTIFICARE. SUCCES!**

Generali Societate de Administrare a Fondurilor de Pensii Private S.A. – societate administrata in sistem dualist - Autorizata prin Decizia CSSPP nr. 63/2007, Cod înscriere: SAP-RO-22093262,

sediul social: Piata Charles de Gaulle, Nr. 15, Etai 1, Sect. 1, Bucuresti, ROMANIA, Cod Postal 011857, Telefon +40 21 3135150, Fax +40 213135170; Internet; https://pensii.generali.ro. E-mail: pensii.ro@generali.com, CUI;

J40/13188/2007, Capital social integral vărsat 67.000.000 lei, Companie membră a Grupului Generali listat în Registrul Grupurilor de asigurare gestionat de către ISVAP sub numărul 26

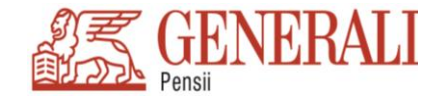

### **A. Inrolare**

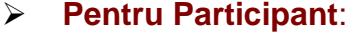

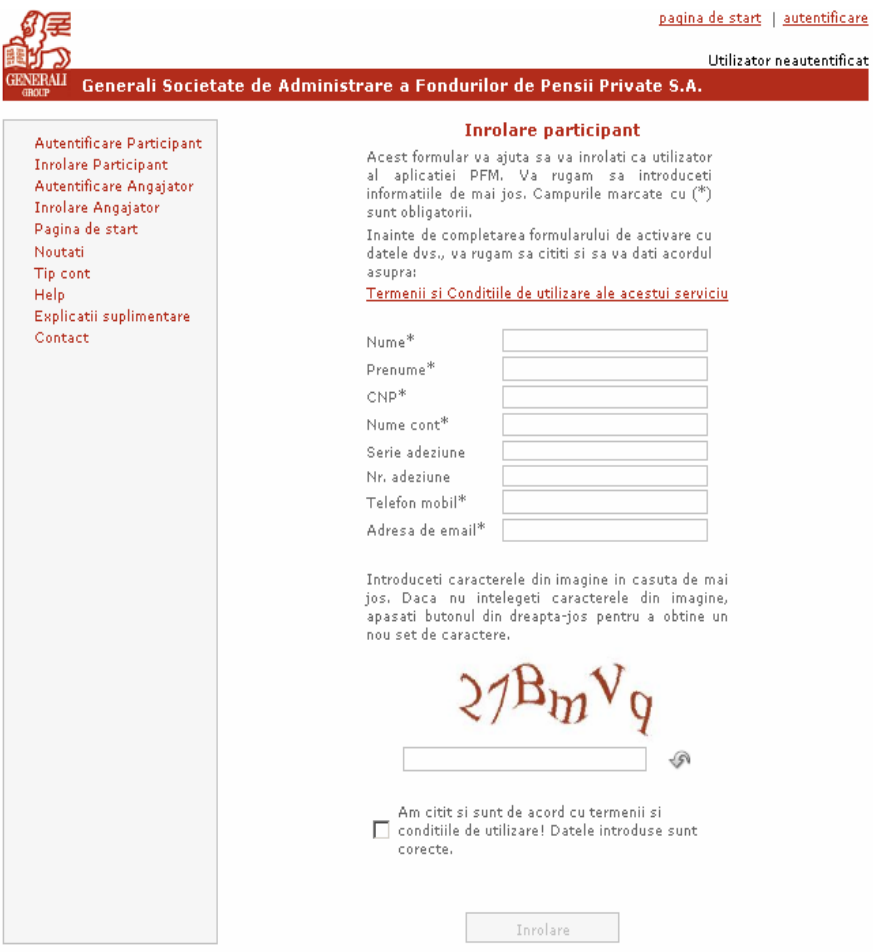

- 1. Selectati din meniul aflat in partea superioara stanga a paginii **Inrolare Participant**
- 2. Completati formularul afisat, tinand cont de campurile obligatorii marcate prin \*
- 3. Cititi **Termenii si Conditiile de utilizare ale acestui serviciu** si bifati casuta atasata daca sunteti de acord cu acestea.

**Nume**: Introduceti numele de familie;

**Prenume**: Introduceti prenumele;

**CNP**: Introduceti codul numeric personal, fara spatii, asa cum apare pe cartea dvs. de identitate;

**Nume cont**: este echivalentul unui nume de utilizator (user), prin urmare este recomandat sa fie usor de retinut;

**Serie adeziune**: introduceti literele existente pe actul de aderare, inaintea cifrelor care compun seria actului individual de aderare/codului client (GENP, GENZ, GENSTA etc.) ;

**Numar adeziune**: introduceti cifrele care compun seria actului individual de aderare/codului de client pentru persoanele repartizate aleatoriu;

**Telefon mobil**: introduceti numarul dvs. de telefon, fara spatii, puncte sau alte caractere intre cifre;

**Adresa de e-mail**: completati adresa dvs. de e-mail.

### *Nu uitati sa bifati casuta dinaintea textului « Am citit si sunt de acord … » Daca nu bifati aceasta casuta inregistrarea nu se va putea efectua.*

Apasati butonul « Inrolare ». Va va aparea o confirmare a corectitudinii datelor introduse, precum si adresa de e-mail introdusa pe care veti primi link-ul de activare.

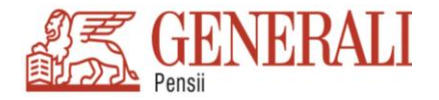

In cel mai scurt timp veti primi un e-mail ce va contine informatii despre activarea contului dvs.. Verificati adresa dvs. de e-mail si urmati instructiunile primite. Mesajul primit prin e-mail va fi de forma:

Stimate *Prenume Nume*, Felicitari pentru crearea unui cont de utilizator pe site-ul **Generali Societate de Administrare a Fondurilor de Pensii Private**. Acum poti afla detaliile contului personal referitor la contributiile platite de catre angajatori si la valorile banesti acumulate la fondul de pensii.

Contul tau a fost creat dar nu a fost inca activat. Pentru autentificarea adresei de e-mail te rugam sa accesezi link-ul de mai os printr-un simplu click.

<LINK de activare>

In cazul in care aceasta operatiune nu functioneaza, te rugam sa copiezi adresa

<LINK de activare> in bara de adrese a browserului pe care il folosesti. Vei fi redirectat spre o pagina de confirmare. Dupa accesarea linkului de confirmare a adresei vei primi un mesaj SMS la numarul de telefon mobil pe care l-ai indicat, mesaj care va contine codul de acces. Codul de acces (parola) poate fi modificata dupa prima intrare pe contul de utilizator. Prima accesare se va face pe baza CNP-ului personal si a codului de acces primit prin SMS.

Prin crearea contului de utilizator al aplicatiei nostre web iti exprimi acordul asupra conditiilor de utilizare si confirmi ca datele furnizate sunt corecte si reale. Generali Societate de Administrare a Fondurilor de Pensii Private nu isi asuma nici o responsabilitate pentru furnizarea de date incorecte, nereale si incomplete din partea utilizatorilor acestei aplicatii, raspunderea fiind integral a utilizatorului. Serviciul este furnizat de aplicatia web ca atare si poate fi modificat oricand de Generali Societate de Administrare a Fondurilor de Pensii Private fara a fi necesar un acord prealabil din partea utilizatorului. Te rugam sa folosesti optiunea de contact din site-ul nostru pentru a ne comunica oricand observatiile tale. Cu multumiri,

Echipa Generali Pensii

# **B. Autentificare**

**Pentru Participant**

**Dupa activarea link-ului primit prin e-mail va puteti autentifica folosind informatiile furnizate la inrolare si parola primita prin SMS**.

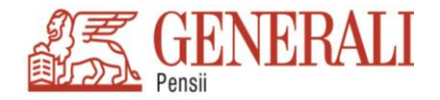

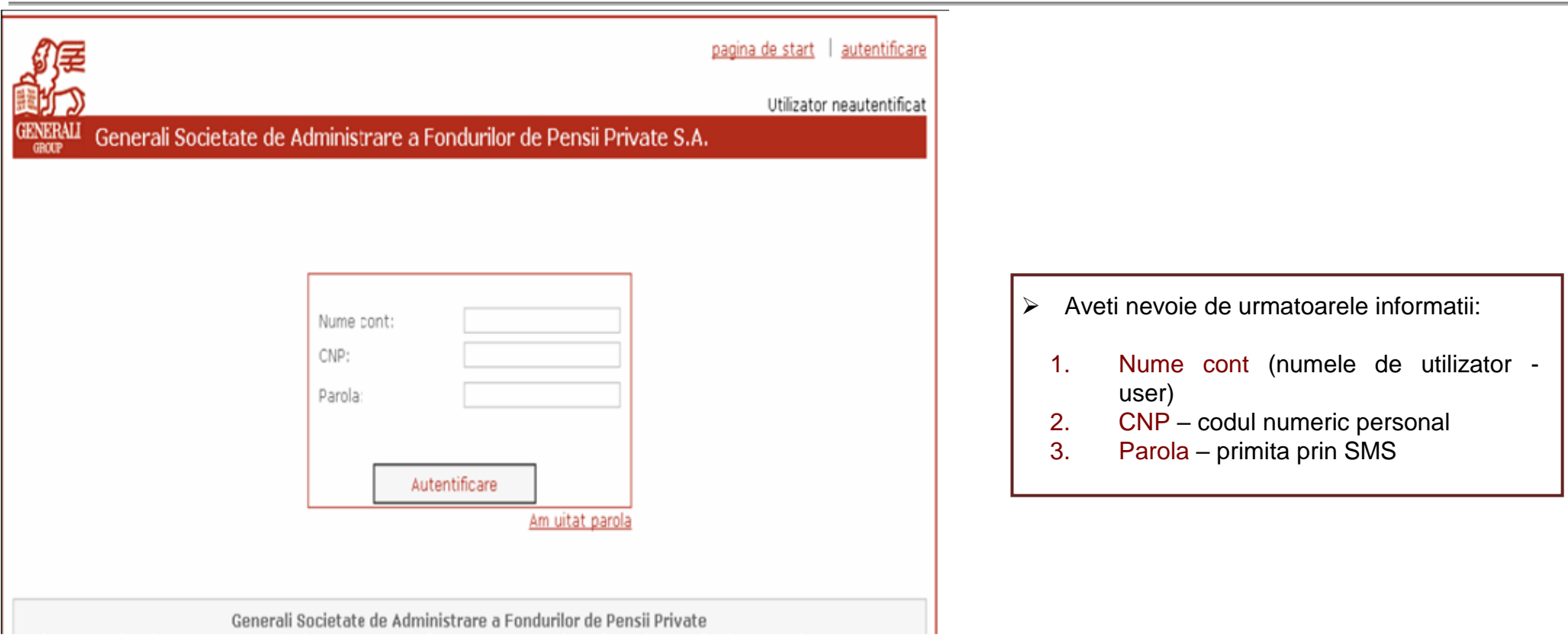

*Va recomandam ca dupa prima autentificare sa schimbati parola primita prin SMS. Aceasta parola nu va fi solicitata cu niciun prilej de catre un reprezentant Generali S.A.F.P.P. S.A. Pentru protejarea securitatii datelor contului dvs. este recomandabil sa nu comunicati parola unei alte persoane, indiferent de motiv; in caz contrar, Generali S.A.F.P.P. S.A. nu poate fi raspunzatoare pentru divulgarea informatiilor dvs. personale catre terti.* 

- **C. Informatii accesibile utilizatorilor autentificati**
- **a) Informatii participant**
- **Editeaza** Poti modifica sau corecta informatiile cu caracter personal; (Pentru actualizarea datelor de identificare si / sau de contact este necesar sa ne transmiti o [notificare](https://pensii.generali.ro/Info%20pentru%20participanti/cereri.htm) / cerere, semnata și datata alaturi de copia cartii de identitate pe care sa scrii "conform cu originalul" si sa semnezi. Acestea pot fi transmise fie prin e-mail, la adresa pensii.ro@generali.com, fie prin fax la numarul 021 313 51 70 sau la adresa Societatii noastre: Piata Charles de Gaulle, Nr. 15, Etaj 1, Sect. 1, Bucuresti, Cod Poştal 011857.).
- **Schimbare Parola** Iti poti schimba parola;

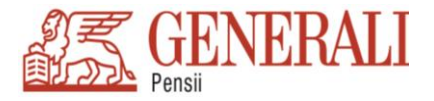

**b) Fondurile tale -** Sunt afisate informatii despre conturile dvs. (vezi LISTA CONTURI) la F.P.A.P. ARIPI – pensia obligatorie si/sau F.P.F. STABIL – pensia facultativa

Facand click pe contul dorit accesati ecranul Detalii cont unde puteti vizualiza urmatoarele informatii**:**

## **Informatii despre fond**

- Denumire
- Data actualizarii valorii unitatii de fond
- Valoare la zi a unitatii de fond (Lei)

## **Info participant**

- Nume
- CNP
- Act de aderare

## **Info contributii**

- Numarul de unitati de fond primite
- Valoare activ net personal (suma pe care dvs. o aveti in cont)
- Numar contributii pozitive (contributii >0)
- Contributii brute pozitive (inclusiv comisionul de administrare)
- Numarul de corectii (sume negative) din partea angajatorului
- Sume corectii (sume negative) din partea angajatorului

#### **Pentru vizualizarea listei detaliate a contributiilor dvs. este necesar sa bifati Inrolare VIP. ! Inrolarea VIP**

Daca doriti trecerea la nivelul de cont VIP apasati butonul *Inrolare VIP*. Sunteti directionat catre un formular ce contine informatiile suplimentare ce pot fi afisate odata cu trecerea la acest tip de cont.

- o Doresc sa fiu informat la fiecare conversie de contributie\*
- o Doresc sa primesc informatii legate de produse de la GP
- o Doresc sa primesc informatii legate de produse de la grupul Generali

\*Este obligatorie pentru inrolare VIP.

Finalizarea Inrolarii pentru un cont VIP se face bifand optiunea obligatorie si apasand butonul *Inrolare VIP*. **Utilizarea contului VIP nu implica niciun cost!**

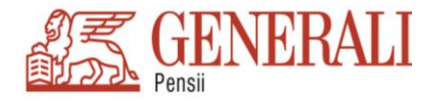

### **Lista contributii**

- In aceasta sectiune pot fi vizualizate contributiile primite de dvs. din partea angajatorului/angajatorilor.
- Pentru a afla detalii privind angajatorul/angajatorii dvs. dati click pe fiecare contributie in parte.

Accesand Detalii cont puteti solicita trecerea la un nivel de utilizator ce ofera mai multe informatii.

**c) Schimbare parola:** Daca doriti sa va schimbati parola este suficient sa completati formularul afisat si sa finalizati schimbarea parolei apasand butonul *Salveaza Parola*

- **d) Noutati:** Informatii noi despre activitatea Generali Pensii
- **e) Tip cont:** Descrierea tipurilor de cont ce pot fi alese de catre participanti pentru inrolare.
- **f) Help:** Informatii despre utilizarea aplicatiei
- **g) Explicatii suplimentare:** Definitii ale termenilor utilizati in afisarea informatiilor
- **h) Contact:** Pentru orice fel de solicitare sau sesizare puteti transmite un mesaj catre operatorii nostri
- **i) Pagina de Start:** Va intoarceti in pagina principala

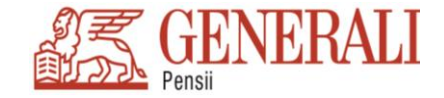

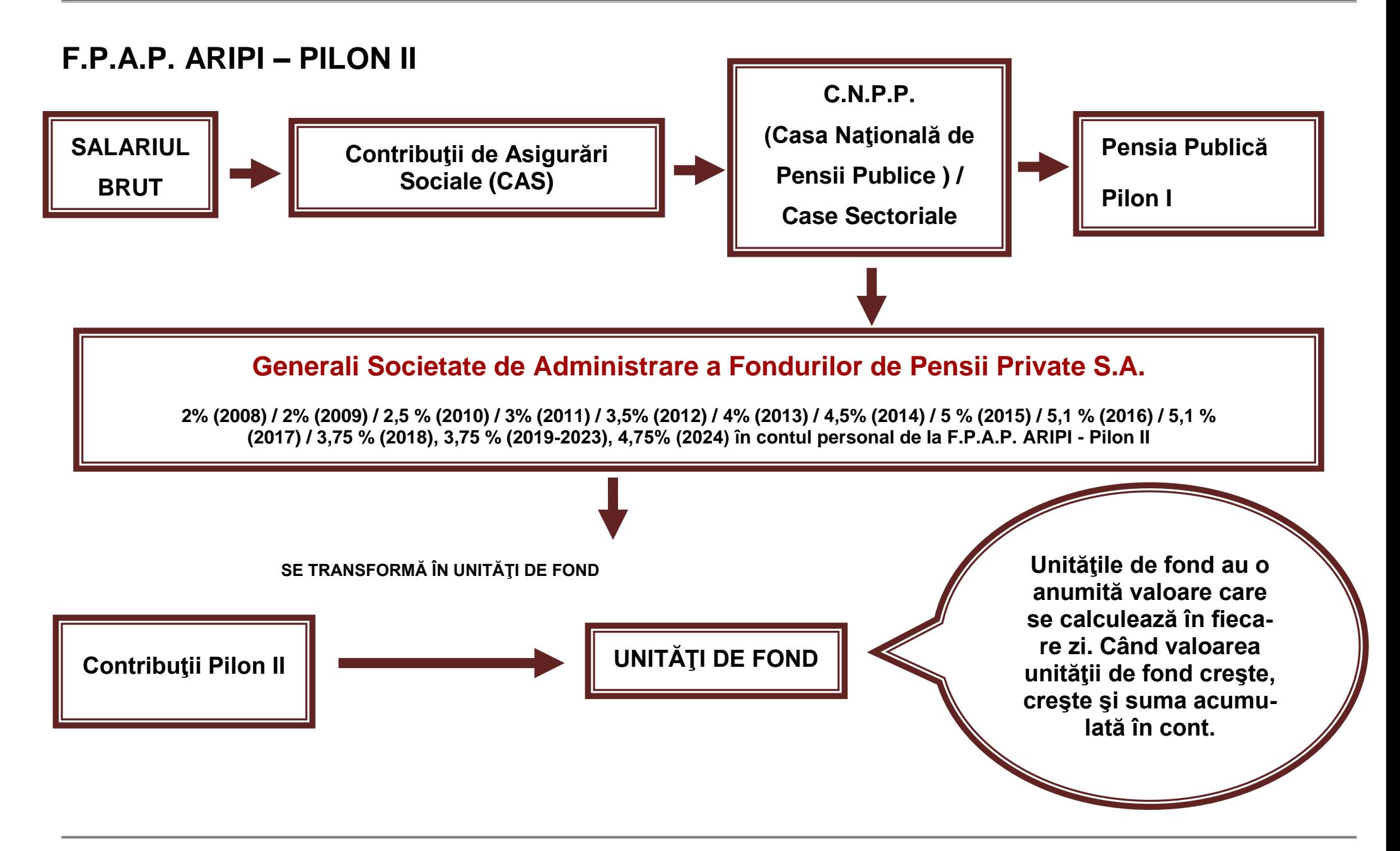

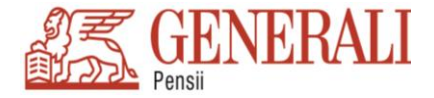

# **F.P.A.P. ARIPI – PILON II**

Data actualizării valorii unității de fond: ziua în care a fost calculată valoarea unei unități de fond

**Valoarea la zi a unităţii de fond:** este calculată în lei şi poate fi consultată pe site-urile (în documentul PDF daţi click pe cuvintele subliniate):

- **[GENERALI PENSII](https://pensii.generali.ro/pensii_obligatorii/evolutia_activelor.htm) https://www[.generali.ro](https://pensii.generali.ro/)**
- **[A.S.F. Sector pensii private](http://asfromania.ro/informatii-publice/statistici/statistici-pensii/pilonul-ii/indice-vuan) - [http://asfromania.ro](http://asfromania.ro/)**
- **Numărul de unităţi de fond primite:** reprezintă banii transformaţi în unităţi de fond

Valoarea activului net personal: suma pe care dvs. o aveti *în* cont

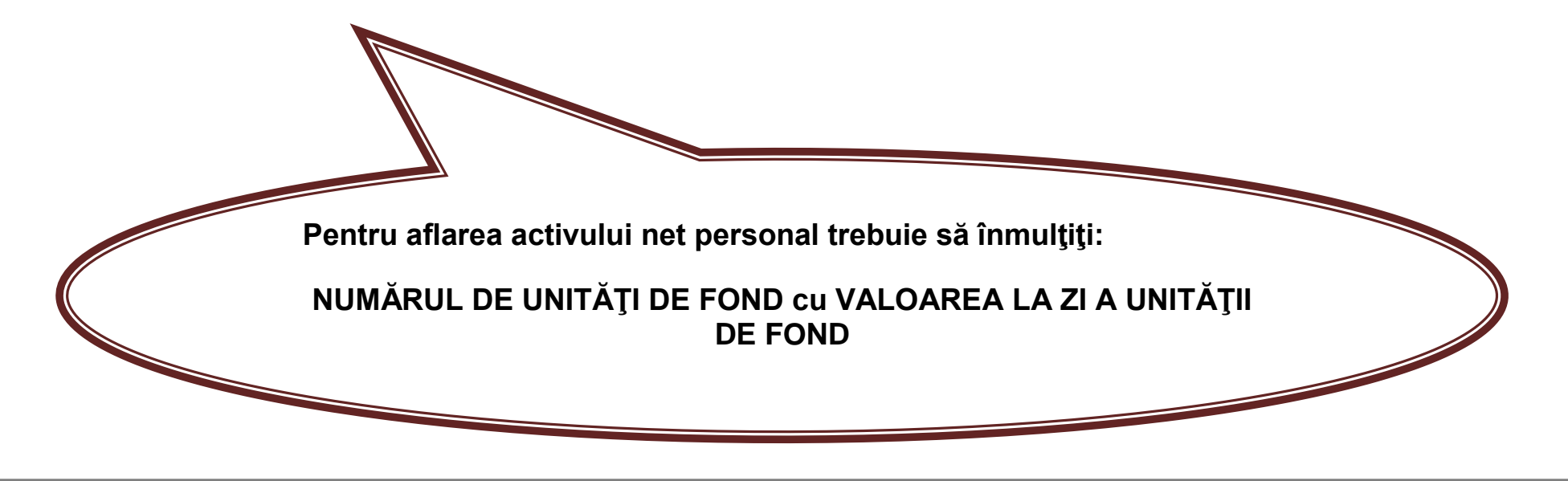

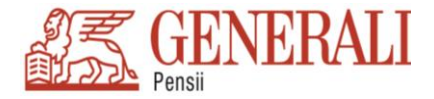

# **F.P.F. STABIL – PILON III**

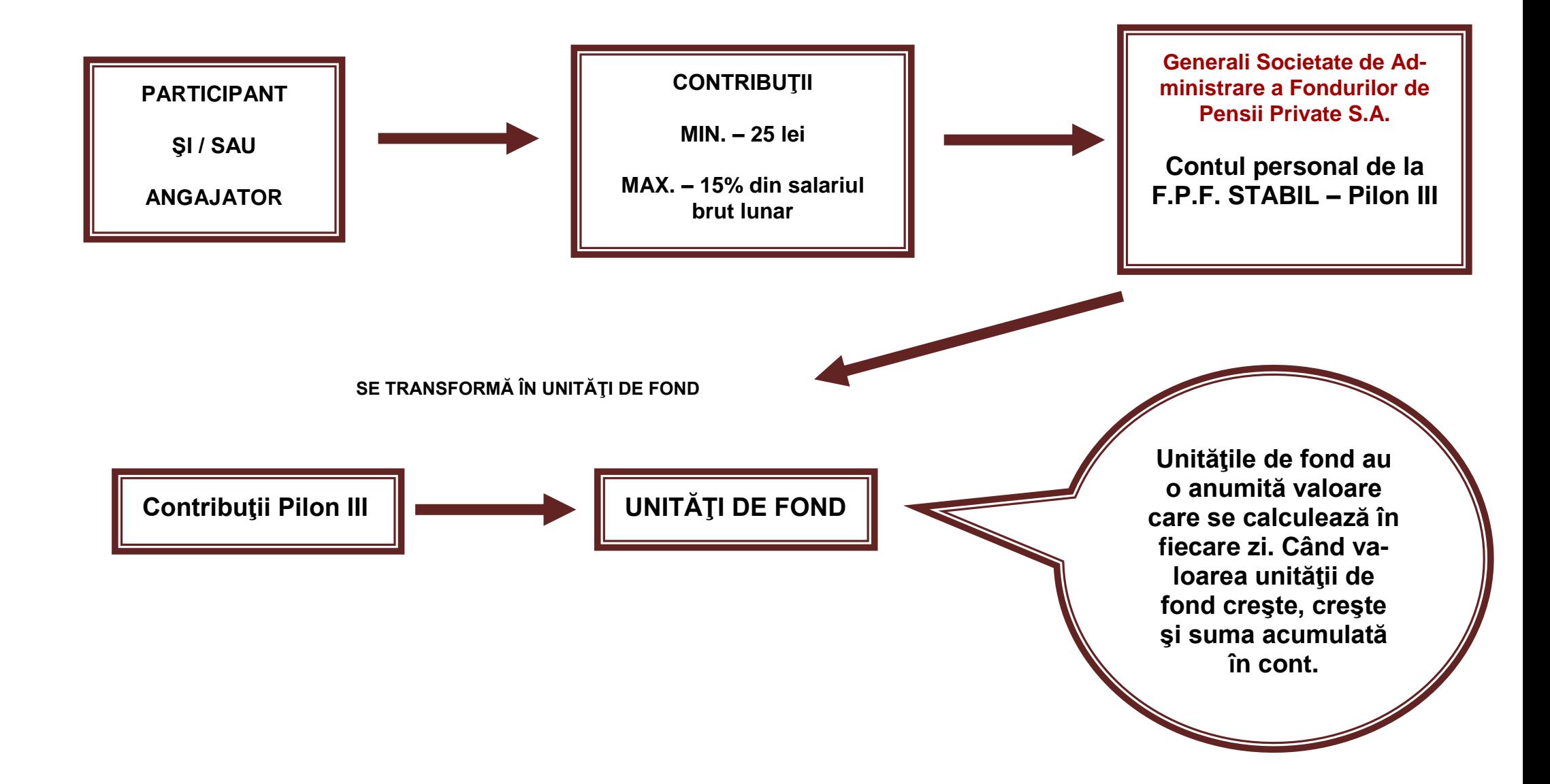

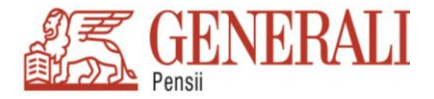

# **F.P.F. STABIL – PILON III**

**Data actualizării valorii unităţii de fond:** ziua în care a fost calculată valoarea unei unităţi de fond

**Valoarea la zi a unităţii de fond:** este calculată în lei şi poate fi consultată pe site-urile (în documentul PDF daţi click pe cuvintele subliniate):

- **[GENERALI PENSII](https://pensii.generali.ro/pensii_facultative/evolutia_activelor.htm) https://www.[generali.ro](https://pensii.generali.ro/)**
- **[A.S.F. Sector pensii private](http://asfromania.ro/informatii-publice/statistici/statistici-pensii/pilonul-iii/indice-vuan) - [http://asfromania.ro](http://asfromania.ro/)**

**Numărul de unităţi de fond primite:** reprezintă banii transformaţi în unităţi de fond

Valoarea activului net personal: suma pe care dvs. o aveti *în* cont

**Pentru aflarea activului net personal trebuie să înmulţiţi:**

**NUMĂRUL DE UNITĂŢI DE FOND cu VALOAREA LA ZI A UNITĂŢII DE FOND**

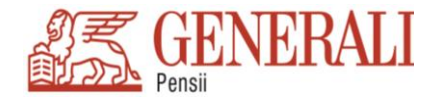

#### **~INFORMARE PRIVIND PROTECŢIA DATELOR CU CARACTER PERSONAL~**

*(Pentru afişare pe pagina web sau în cazul colectării datelor prin formulare on-line)*

Vă informăm că începând cu data de 25 Mai 2018, se aplică de către toate statele Uniunii Europene – *"Regulamentul 2016/679/UE privind protecția persoanelor fizice în ceea ce privește prelucrarea datelor cu caracter personal și libera circulație a acestor date" (denumit generic și GDPR)*. Generali Societate de Administrare a Fondurilor de Pensii Private S.A. (Generali S.A.F.P.P.), in calitate de operator de date cu caracter personal, se aliniază prevederilor regulamentului, precum și legislației locale în vigoare privind protecția datelor cu caracter personal, motiv pentru care vă comunicăm următoarele.

#### **SCOPURILE ȘI TEMEIURILE PRELUCRĂRII DATELOR CU CARACTER PERSONAL**

Ca urmare a dobândirii calității de participant la fond, Generali S.A.F.P.P. prelucrează datele dumneavoastră cu caracter personal în scop contractual și legal. Temeiurile prelucrării datelor personale sunt constituite din:

- Temei contractual dacă ați semnat un Act Individual de Aderare la un fond de pensii private;
- Temei legal:
- dacă ati aderat la *Pilonul II* de pensii private obligatorii, prevederile "Legii nr. 411/2004 privind fondurile de pensii administrate privat", republicată cu modificările si completările ulterioare;
- dacă ați fost distribuit aleatoriu la *Pilonul II* de pensii private obligatorii, conform aceleiasi *Legi nr. 411/2004* **și/sau**
- dacă ați aderat la *Pilonul III* de pensii private facultative, prevederile *"Legii nr. 204/2006 privind fondurile facultative"*, cu modificările și completările ulterioare;
- normele Autorității de Supraveghere Financiară (A.S.F.) privind administrarea pensiilor private.
- Temeiul acordului propriu dacă ați semnat un consimțământ pentru prelucrarea datelor personale, în alte situații.

Subliniem faptul că Generali S.A.F.P.P. în calitate de administrator al fondului de pensie privata și al contului dumneavoastră individual de participant la fond:

- **nu** intenționează să prelucreze date cu caracter personal în scopul unor transferuri către alte țări sau organizații internaționale;
- **nu** prelucrează datele dumneavoastră cu caracter personal în scopul *creării de profiluri* (reprezentând orice formă de prelucrare automată a datelor cu caracter personal care constă în utilizarea acestora **pentru a evalua anumite aspecte personale** referitoare la o persoană fizică, în special pentru **a analiza sau prevedea** aspecte privind performanța la locul de muncă, situația economică, sănătatea, preferințele personale, interesele, fiabilitatea, comportamentul, locul în care se află persoană fizică respectivă sau deplasările acesteia).

Informațiile înregistrate sunt destinate utilizării de către Generali S.A.F.P.P. exclusiv în scopul administrării contului dumneavoastră individual de pensie privată și pot fi obținute de la și/sau comunicate următoarelor entități (**dupa caz**):

- Casa Natională sau Sectoriala de Pensii Publice de care apartineti:
- Autoritatea de Supraveghere Financiara (A.S.F.) Sector Pensii Private;
- Bănci depozitare:
- Alte persoane juridice care prelucrează datele personale în numele operatorului în baza unui contract, în scopul desfășurării actului de aderare și a îndeplinirii obligațiilor legale ale operatorului;
- Alte autorități publice (ex. ONPCSB, ANAF, DEPABP), autorități judecătorești, organe de poliție, cabinete notariale, cabinete de avocatură, auditori financiari, alți administratori de pensii sau angajator.

Generali S.A.F.P.P. prelucrează datele dumneavoastră cu caracter personal pe durata contractuală, până la expirarea obligațiilor legale/contractuale și conform termenelor de arhivare prevăzute de legislația în vigoare.

În cazul promovării altor produse și servicii oferite de către Generali S.A.F.P.P., vom putea utiliza informațiile dumneavoastră strict necesare (ex.: nume, prenume, adresă de domiciliu, e-mail, telefon) numai pe baza consimțământului dumneavoastra privind prelucrarea datelor personale în scop de *marketing direct*.

#### **DREPTURILE PERSOANEI VIZATE DE PRELUCRAREA DATELOR CU CARACTER PERSONAL**

**Regulamentul 2016/679/UE conferă** un set de drepturi persoanelor cărora li se prelucrează date personale. Astfel, pe lângă drepturile existente în prezent în baza legislației naționale, regăsiți mai jos o prezentare pe scurt a drepturilor de care dispuneți începând cu data de **25.05.2018:**

- *Dreptul de acces* la datele Dvs. cu caracter personal
- *Dreptul la portabilitatea datelor* transmiterea directa a acestora către alt operator
- *Dreptul la opoziție* privind prelucrarea datelor, dacă nu prevalează interesul legitim al operatorului conform legislației.
- *V* **Dreptul la rectificarea** unor eventuale inexactități privind datele Dvs.<br>V **Dreptul la stermerea datelor** ("dreptul de a fi uitat") reprezintă drept
- **∕ Dreptul la ștergerea datelor** ("dreptul de a fi uitat") reprezintă dreptul de a solicita ștergerea datelor, dacă nu prevalează prevederi ale legislației in vigoare<br>∕ Dreptul la restrictionarea prelucrării pe o perioa
- *Dreptul la restricționarea prelucrării* pe o perioadă egală cu cea a existenței motivului pentru care a fost solicitată restricționarea

Pentru exercitarea acestor drepturi, sau dacă aveți întrebări sau sesizări legate de prelucrarea datelor dys personale, puteți să ne contactați sau să transmiteți o solicitare în atenția Responsabilului Cu Protecția Datelo cu Caracter Personal la adresa de e-mail: **gdpr.ro@generali.com**, telefonic/fax la nr. 021.308.38.72/021.313.51.70 sau la sediul Generali S.A.F.P.P.

Eventualele plângeri referitoare la prelucrarea datelor personale pot fi adresate Autorității Naționale de Supraveghere a Prelucrării Datelor cu Caracter Personal (A.N.S.P.D.C.P.). **[www.dataprotection.ro](http://www.dataprotection.ro/)**